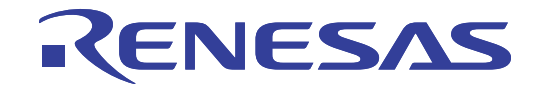

# E8aエミュレータ

ユーザーズマニュアル 別冊 R0E00008AKCE00JP36

ルネサスマイクロコンピュータ開発環境システム R8Cファミリ / R8C/2xシリーズ R8C/2K、R8C/2Lグループ接続時の注意事項

本資料に記載の全ての情報は本資料発行時点のものであり、ルネサス エレクトロニクスは、 予告なしに、本資料に記載した製品または仕様を変更することがあります。 ルネサス エレクトロニクスのホームページなどにより公開される最新情報をご確認ください。

#### ご注意書き

- 1. 本資料に記載されている内容は本資料発行時点のものであり、予告なく変更することがあります。当社製品 のご購入およびご使用にあたりましては、事前に当社営業窓口で最新の情報をご確認いただきますとともに、 当社ホームページなどを通じて公開される情報に常にご注意ください。
- 2. 本資料に記載された当社製品および技術情報の使用に関連し発生した第三者の特許権、著作権その他の知的 財産権の侵害等に関し、当社は、一切その責任を負いません。当社は、本資料に基づき当社または第三者の 特許権、著作権その他の知的財産権を何ら許諾するものではありません。
- 3. 当社製品を改造、改変、複製等しないでください。
- 本資料に記載された回路、ソフトウェアおよびこれらに関連する情報は、半導体製品の動作例、応用例を説 4. 明するものです。お客様の機器の設計において、回路、ソフトウェアおよびこれらに関連する情報を使用す る場合には、お客様の責任において行ってください。これらの使用に起因しお客様または第三者に生じた損 害に関し、当社は、一切その責任を負いません。
- 輸出に際しては、「外国為替及び外国貿易法」その他輸出関連法令を遵守し、かかる法令の定めるところに 5. より必要な手続を行ってください。本資料に記載されている当社製品および技術を大量破壊兵器の開発等の 目的、軍事利用の目的その他軍事用途の目的で使用しないでください。また、当社製品および技術を国内外 の法令および規則により製造·使用·販売を禁止されている機器に使用することができません。
- 6. 本資料に記載されている情報は、正確を期すため慎重に作成したものですが、誤りがないことを保証するも のではありません。万一、本資料に記載されている情報の誤りに起因する損害がお客様に生じた場合におい ても、当社は、一切その責任を負いません。
- 当社は、当社製品の品質水準を「標準水準」、「高品質水準」および「特定水準」に分類しております。また、 7. 各品質水準は、以下に示す用途に製品が使われることを意図しておりますので、当社製品の品質水準をご確 認ください。お客様は、当社の文書による事前の承諾を得ることなく、「特定水準」に分類された用途に当 社製品を使用することができません。また、お客様は、当社の文書による事前の承諾を得ることなく、意図 されていない用途に当社製品を使用することができません。当社の文書による事前の承諾を得ることなく、 「特定水準」に分類された用途または意図されていない用途に当社製品を使用したことによりお客様または 第三者に生じた損害等に関し、当社は、一切その責任を負いません。なお、当社製品のデータ・シート、デ ータ・ブック等の資料で特に品質水準の表示がない場合は、標準水準製品であることを表します。
	- 標準水準: コンピュータ、OA 機器、通信機器、計測機器、AV 機器、家電、工作機械、パーソナル機器、 産業用ロボット
	- 高品質水準:輸送機器(自動車、電車、船舶等)、交通用信号機器、防災·防犯装置、各種安全装置、生命 維持を目的として設計されていない医療機器(厚生労働省定義の管理医療機器に相当)
	- 航空機器、航空宇宙機器、海底中継機器、原子力制御システム、生命維持のための医療機器(生 特定水進・ 命維持装置、人体に埋め込み使用するもの、治療行為(患部切り出し等)を行うもの、その他 直接人命に影響を与えるもの) (厚生労働省定義の高度管理医療機器に相当) またはシステム 竺
- 本資料に記載された当社製品のご使用につき、特に、最大定格、動作電源電圧範囲、放熱特性、実装条件そ 8. の他諸条件につきましては、当社保証範囲内でご使用ください。当社保証範囲を超えて当社製品をご使用さ れた場合の故障および事故につきましては、当社は、一切その責任を負いません。
- 9. 当社は、当社製品の品質および信頼性の向上に努めておりますが、半導体製品はある確率で故障が発生した り、使用条件によっては誤動作したりする場合があります。また、当社製品は耐放射線設計については行っ ておりません。当社製品の故障または誤動作が生じた場合も、人身事故、火災事故、社会的損害などを生じ させないようお客様の責任において冗長設計、延焼対策設計、誤動作防止設計等の安全設計およびエージン グ処理等、機器またはシステムとしての出荷保証をお願いいたします。特に、マイコンソフトウェアは、単 独での検証は困難なため、お客様が製造された最終の機器・システムとしての安全検証をお願いいたします。
- 当社製品の環境適合性等、詳細につきましては製品個別に必ず当社営業窓口までお問合せください。ご使用 10. に際しては、特定の物質の含有·使用を規制する RoHS 指令等、適用される環境関連法令を十分調査のうえ、 かかる法令に適合するようご使用ください。お客様がかかる法令を遵守しないことにより生じた損害に関し て、当社は、一切その責任を負いません。
- 11. 本資料の全部または一部を当社の文書による事前の承諾を得ることなく転載または複製することを固くお 断りいたします。
- 12. 本資料に関する詳細についてのお問い合わせその他お気付きの点等がございましたら当社営業窓口までご 照会ください。
- 注1. 本資料において使用されている「当社」とは、ルネサス エレクトロニクス株式会社およびルネサス エレ クトロニクス株式会社がその総株主の議決権の過半数を直接または間接に保有する会社をいいます。
- 注2. 本資料において使用されている「当社製品」とは、注1において定義された当社の開発、製造製品をいい ます。

# 目次

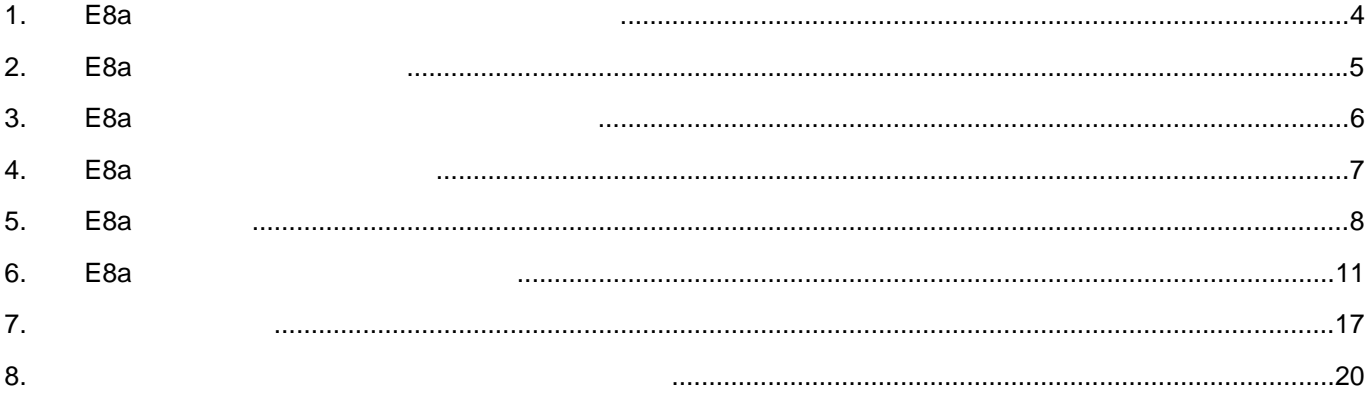

本ユーザーズマニュアルは、E8aエミュレータソフトウェアV1.03 Release 00以降に対応しています。

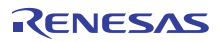

### <span id="page-3-0"></span>1. E8aエミュレータユーザーズマニュアル構成

E8aエミュレータのマニュアルは、E8aユーザーズマニュアルとE8aユーザーズマニュアル 別冊(本マニュアル)の2部で構成 されています。

E8aエミュレータご使用にあたり、両方のユーザーズマニュアルを必ずお読みになってください。

- (1) E8aエミュレータユーザーズマニュアル E8aエミュレータユーザーズマニュアルには、ハードウェア仕様やエミュレータデバッガの操作方法が記載されて います。 ・E8aエミュレータのハードウェア仕様 ・E8aエミュレータとホストコンピュータおよびユーザシステムとの接続 ・E8aエミュレータデバッガの操作方法 ・E8aエミュレータデバッガの起動からデバッグ作業までのチュートリアル 等
- (2) E8aエミュレータユーザーズマニュアル 別冊 E8aエミュレータユーザーズマニュアル 別冊には、マイコンに依存する内容や注意事項が記載されています。 ・E8aエミュレータが使用するマイコンの資源
	- ・ハードウェア設計時に必要なE8aエミュレータとの接続例やインタフェース回路
	- ・E8aエミュレータ使用時の注意事項
	- ・E8aエミュレータデバッガ起動の設定 等

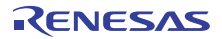

## <span id="page-4-0"></span>2. E8aエミュレータ仕様一覧

<span id="page-4-1"></span>表[2.1](#page-4-1)にR8C/2K、R8C/2LグループでのE8aエミュレータの仕様を示します。

表2.1 R8C/2K、R8C/2LグループでのE8aエミュレータの仕様

| 項目                | 内容                                    |  |  |  |
|-------------------|---------------------------------------|--|--|--|
| 対応マイコン            | R8C ファミリ R8C/2x シリーズ                  |  |  |  |
|                   | R8C/2K、R8C/2L グループ                    |  |  |  |
| 対応動作モード           | シングルチップモード                            |  |  |  |
|                   | ・アドレス一致ブレーク4点、または、                    |  |  |  |
| ブレーク機能            | アドレスー致ブレーク2点+データ条件ブレーク1点              |  |  |  |
|                   | ・PC ブレークポイント(最大 255 点)                |  |  |  |
|                   | ・強制ブレーク                               |  |  |  |
| トレース機能            | 最新 4 分岐                               |  |  |  |
| フラッシュメモリプログラミング機能 | あり                                    |  |  |  |
| ユーザインタフェース        | 1線式クロック非同期形シリアル(MODE 端子で通信)           |  |  |  |
|                   | ・ROM 2K バイト【注】                        |  |  |  |
| 占有するマイコンの資源       | ・スタック 8 バイト                           |  |  |  |
|                   | ・アドレスー致割り込み                           |  |  |  |
| エミュレータ用電源         | 不要(USB バスパワードのため、PC より供給)             |  |  |  |
| ホストマシンとのインタフェース   | USB(USB1.1, フルスピード)                   |  |  |  |
|                   | * USB2.0 対応のホストコンピュータにも接続可能           |  |  |  |
| 電源供給機能            | ユーザシステムに 3.3V または 5.0V 供給可能(最大 300mA) |  |  |  |
| 動作電圧              | $3.0 \sim 5.5V$ (f(XIN)=20MHz)        |  |  |  |
|                   | $2.7 \sim 5.5V$ (f(XIN)=10MHz)        |  |  |  |

【注】使用マイコンにより異なります。詳細は、「[6.](#page-10-0) E8a[エミュレータ使用上の注意事項」](#page-10-0)を参照。

<span id="page-4-2"></span>表[2.2](#page-4-2)にE8aエミュレータの使用環境条件を示します。

#### 表2.2 使用環境条件

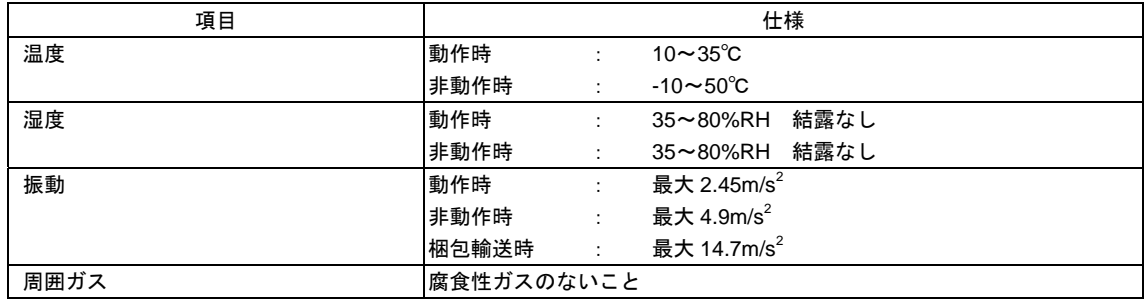

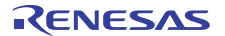

### <span id="page-5-0"></span>3. E8aエミュレータとユーザシステムの接続

E8aエミュレータを接続するためには、ユーザシステム上に、ユーザインタフェースケーブルを接続するためのコネクタを 実装する必要があります。ユーザシステム設計の際、本マニュアルに記載の図[4.1](#page-6-1)「E8a[接続コネクタのピン配置](#page-6-1)」および図[5.1](#page-7-1) 「E8a[の接続例](#page-7-1)」を参考にしてください。

また、ユーザシステム設計の際には、E8aエミュレータユーザーズマニュアルおよび関連デバイスのハードウエアマニュア ルを必ずお読みになってください。

<span id="page-5-1"></span>E8aエミュレータが推奨するE8a接続コネクタを表[3.1](#page-5-1)に示します。

表3.1 推奨コネクタ

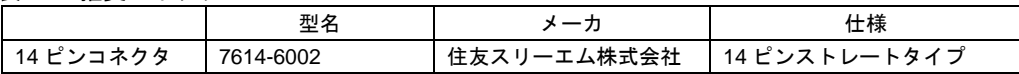

 E8a接続コネクタの2,4,6,10,12,14ピンはユーザシステム基板上でしっかりとGNDに接続してください。電気的なGNDと して使用する他、E8aエミュレータがユーザシステムコネクタの接続を監視するためにも使用しています。ユーザシステ ムコネクタのピン配置には注意してください。

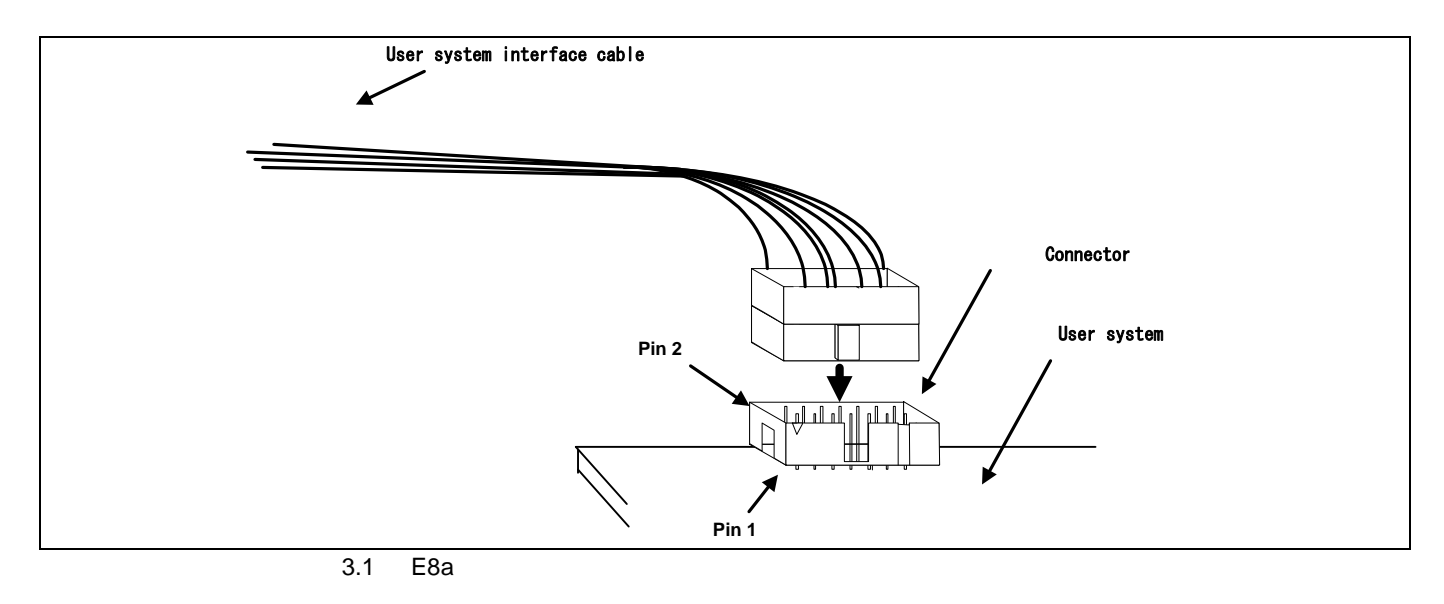

#### 【留意事項】

- 1. E8a接続コネクタの周囲3mm四方に他の部品を実装しないでください。
- 2. E8aをプログラマとして使用するときも接続方法は同じです。

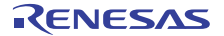

# <span id="page-6-0"></span>4. E8a接続コネクタのピン配置

E8a接続コネクタのピン配置を図[4.1](#page-6-1)に示します。

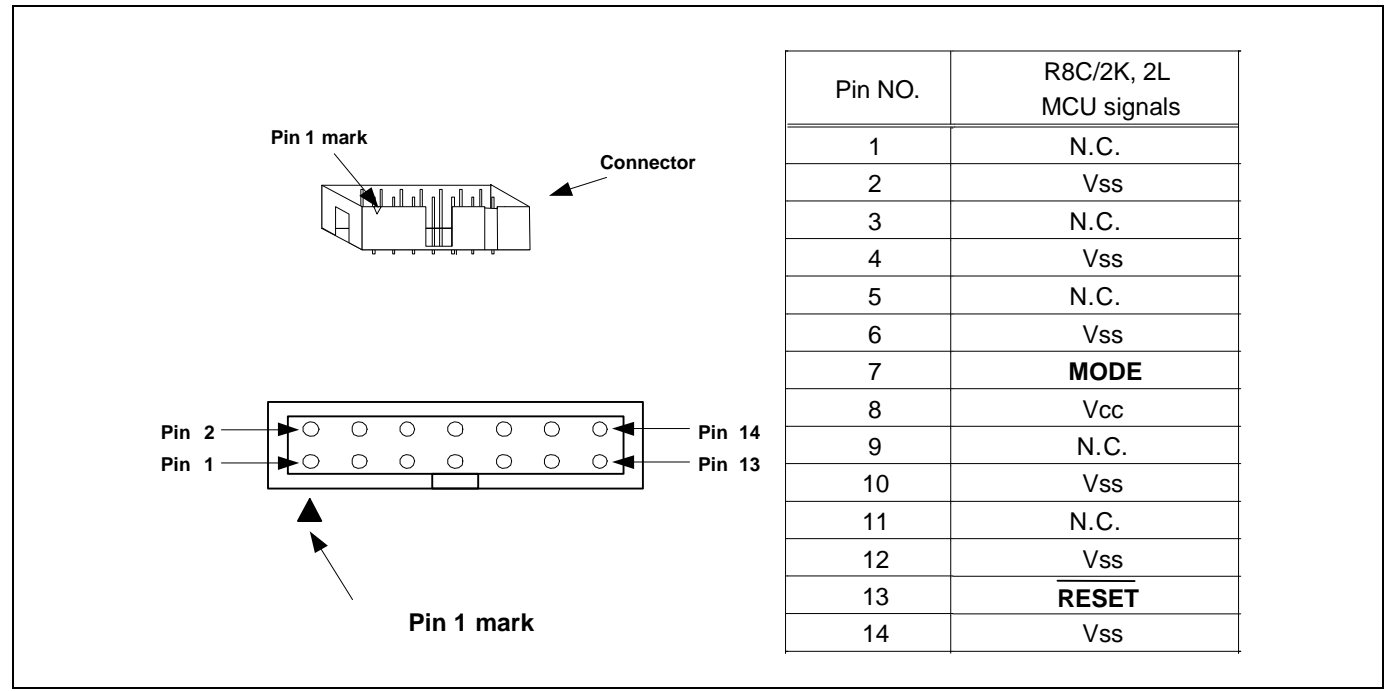

4.1 E8a

<span id="page-6-1"></span>【注】14番ピンはE8aとユーザシステムの接続確認に、4,6,10番ピンは内部回路に接続されており、E8a内部では直接 Vssに接続されていません。Vssとしては4,6,10,14番ピンのほかに必ず2,12番ピンも接続してください。

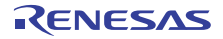

### <span id="page-7-0"></span>5. E8aの接続例

以下に接続例を示します。

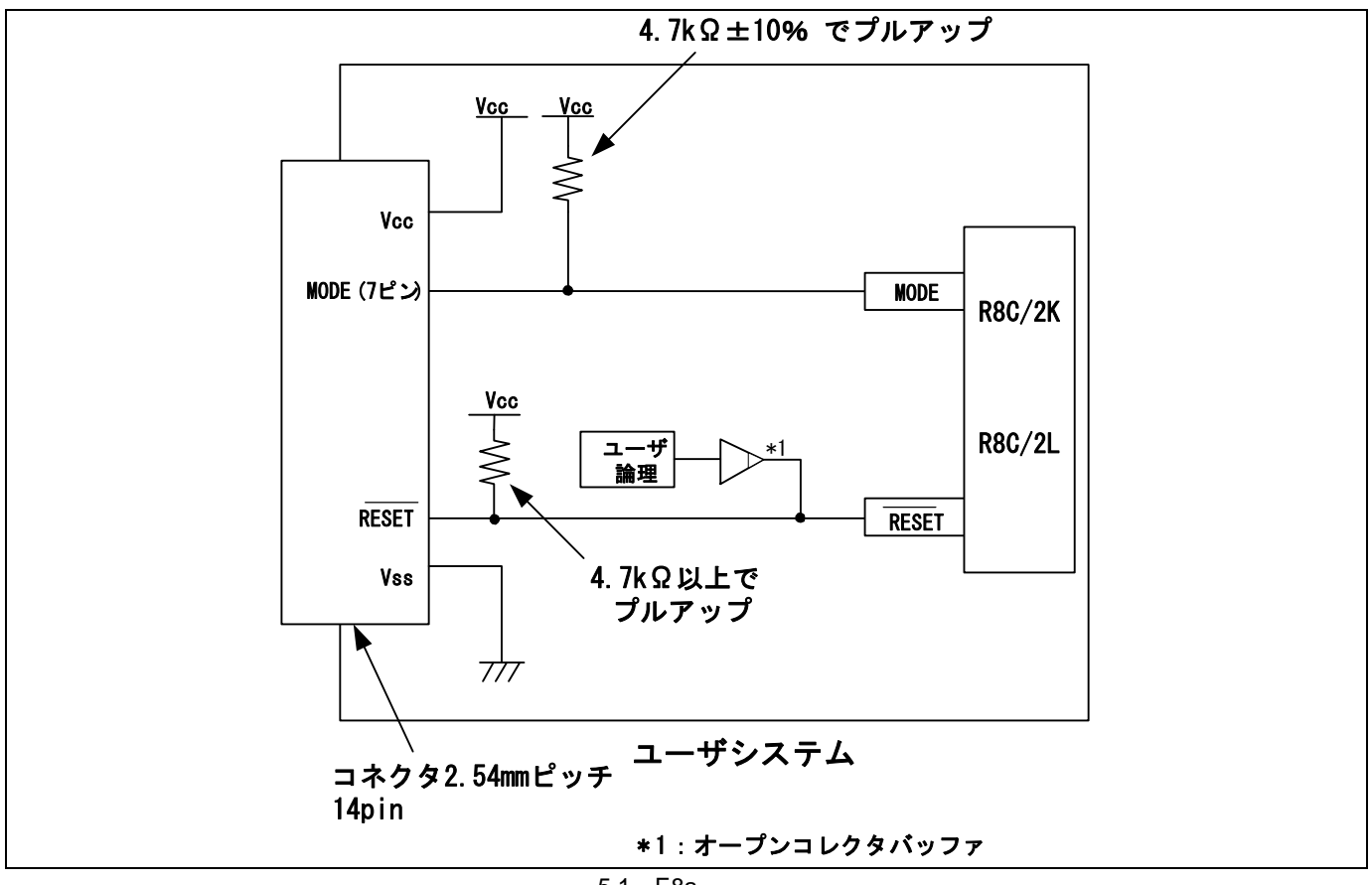

 $5.1$  E<sub>8a</sub>

<span id="page-7-1"></span>E8aをプログラマとして使用するときもE8aとマイコンの接続仕様は図[5.1](#page-7-1)のとおりです。

【留意事項】

1. MODE端子は、E8aエミュレータがマイコン制御および強制ブレークコントロールに使用します。 E8aエミュレータとマイコン端子をプルアップして、E8aエミュレータと接続してください。

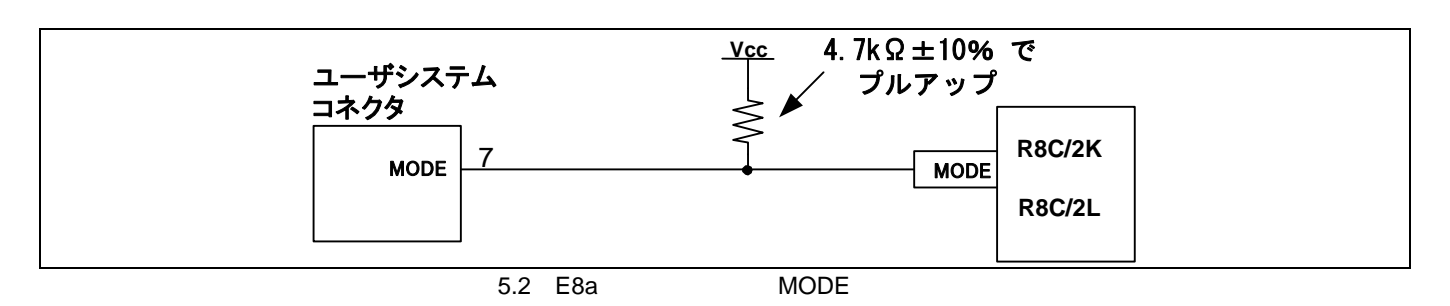

2. RESET端子はE8aエミュレータが使用します。そのため、ユーザシステムのリセット回路はオープンコレクタ出力 またはCRによるリセット回路をご使用ください。

プルアップ抵抗の推奨値は4.7kΩ以上です。

E8aエミュレータから"L"を出力することにより、マイコンをリセットしています。"H"を出力するタイプのリセット ICでは、ユーザシステム上のリセット回路を"L"にすることができないため、正常にE8aエミュレータを動作させる ことができません。

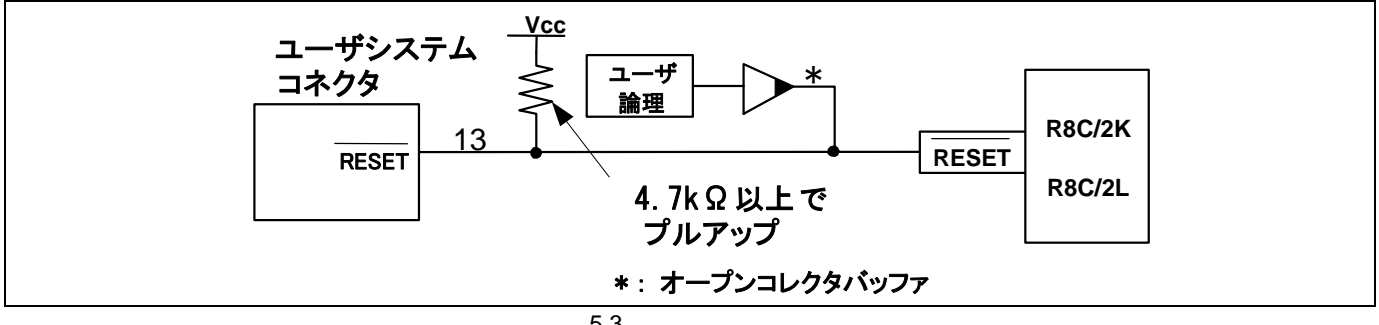

- $5.3$
- 3. VssはMCUのVss端子に、VccはMCUのVcc端子に接続してください。
- 4. N.C.は何も接続しないでください。
- 5. Vcc端子への入力可能電圧は、マイコンの保証範囲内です。
- 6. 14番ピンはE8aとユーザシステムの接続確認に、4,6,10番ピンは内部回路に接続されており、E8a内部では直接Vss に接続されていません。Vssとしては4,6,10,14番ピンのほかに必ず2,12番ピンも接続してください。

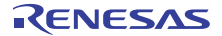

7. 図[5.4](#page-9-0)にE8aエミュレータ内インタフェース回路を示します。プルアップ抵抗の値などを決定するときに参考にして ください。

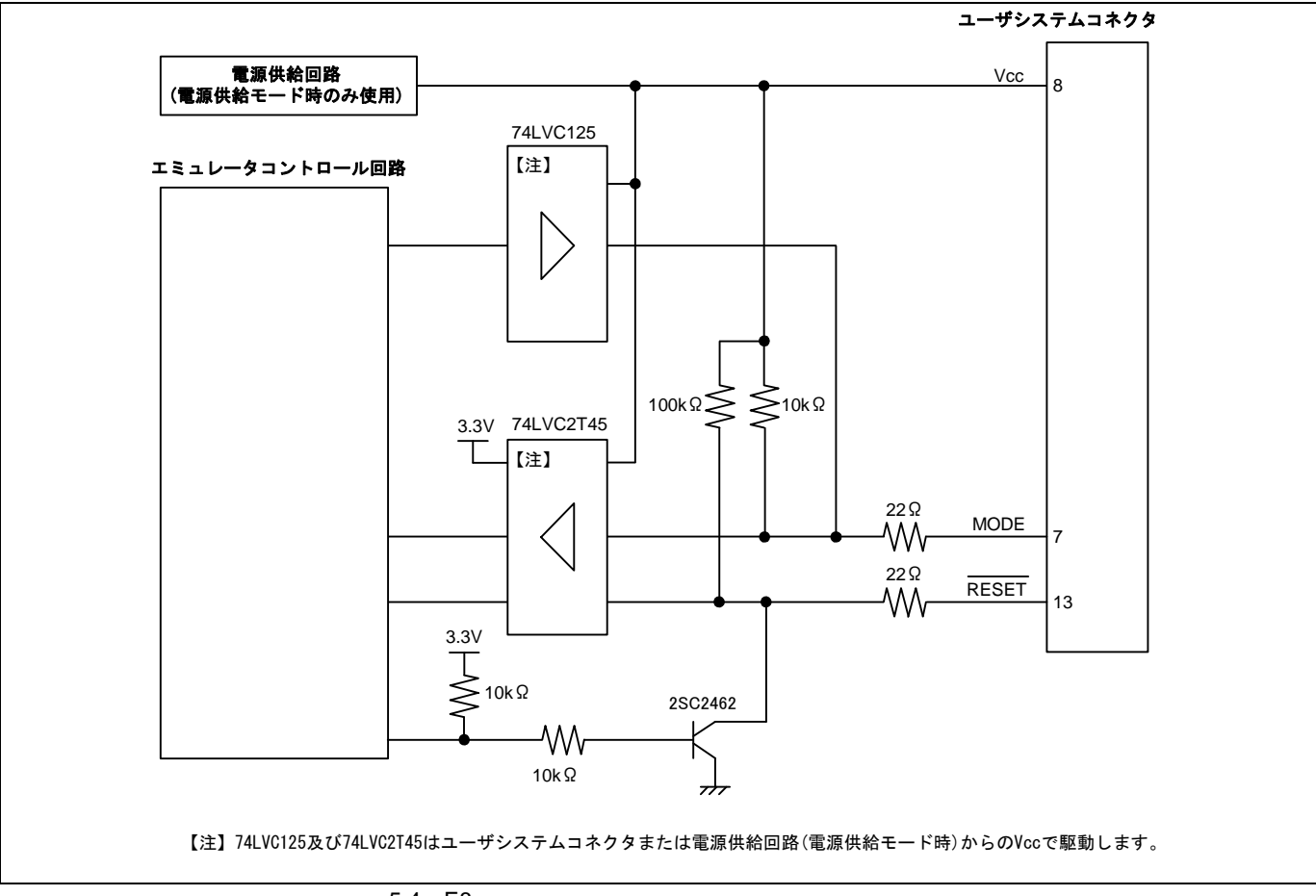

<span id="page-9-0"></span>5.4 E8a

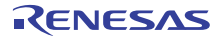

### <span id="page-10-0"></span>6. E8aエミュレータ使用上の注意事項

<span id="page-10-3"></span>(1) E8aエミュレータ用プログラム占有領域 E8aエミュレータ用プログラムが占有する領域を、表[6.1](#page-10-1)に示します。 E8aエミュレータ用プログラム占有領域の内容は変更しないでください。変更した場合、E8aエミュレータでの制 御ができなくなりますので、デバッガを切断後に再度接続してください。

<span id="page-10-1"></span>表6.1 E8aエミュレータ用プログラム占有領域

|               |          | ROM 容量  |        | E8a エミュレータプログラム占有領域  |                          |
|---------------|----------|---------|--------|----------------------|--------------------------|
| グループ          | 型名       | プログラム   | データ領域  | ベクタ領域                | ROM 領域                   |
|               |          | 領域      |        |                      | (デフォルト領域)                |
| <b>R8C/2K</b> | R5F212K2 | 8K バイト  |        | $FFE4h \sim FFE7h$ , |                          |
|               | R5F212K4 | 16K バイト |        | $FFE8h \sim FFEBh$ . | ROM 領域の 2K バイト【注】        |
|               |          |         |        | FFECh~FFEFh.         | (ユーザフラッシュ領域 C000h~C7FFh) |
| R8C/2L        | R5F212L2 | 8K バイト  | 2K バイト | $FFF4h \sim FFFTh.$  |                          |
|               | R5F212L4 | 16K バイト | 2K バイト | $FFF8h \sim FFFBh$   | ROM 領域の 2K バイト【注】        |
|               |          |         |        | $FFFCh \sim FFFEh$   | (ユーザフラッシュ領域 C000h~C7FFh) |

【注】デバッガ起動時に図[6.1](#page-10-2)に示すダイアログが表示されますので、ユーザシステムで使用しない領域を指定してくだ さい。[ 高度な設定 ] チェックボックスをチェックすることにより、エミュレータが使用する領域をアドレスで 指定することも可能です(図[6.2](#page-10-2))。

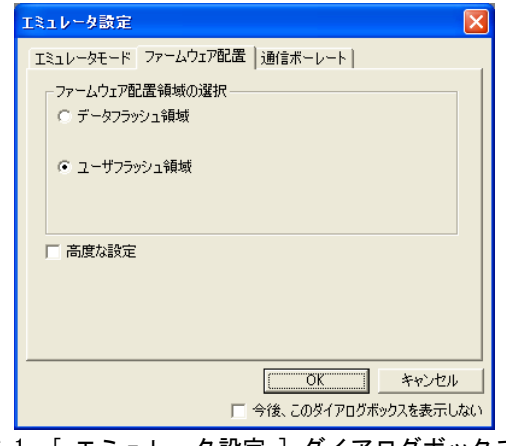

<span id="page-10-2"></span>図6.1 [ エミュレータ設定 ] ダイアログボックスの ファームウェア配置タブ(1)

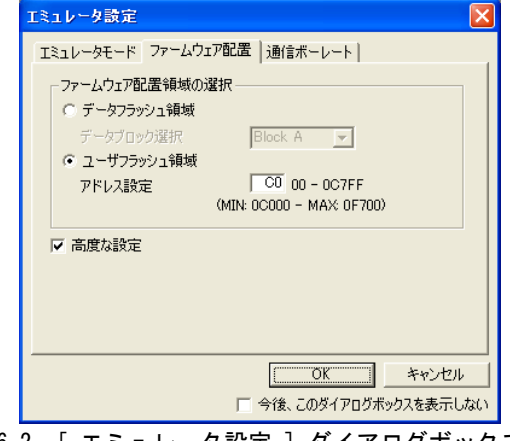

図6.2 [ エミュレータ設定 ] ダイアログボックスの ファームウェア配置タブ(2)

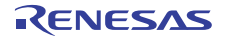

(2) E8aエミュレータは、システム起動時に汎用レジスタやフラグレジスタの一部を初期化していますので注意してく ださい(表[6.2](#page-11-0))。

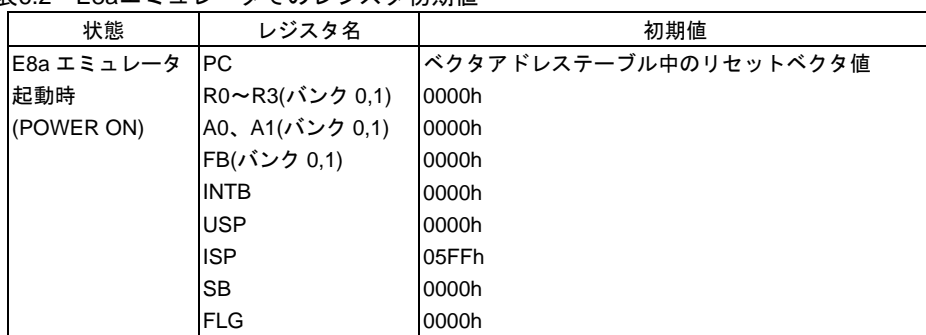

#### <span id="page-11-0"></span>表6.2 E8aエミュレータでのレジスタ初期値

- (3) E8aエミュレータは、MODE端子、RESET端子を使用して、マイコンと通信を行います。
- (4) E8aエミュレータでは、ユーザプログラムブレーク時にスタックポインタを最大8バイト分使用します。したがっ て、スタックエリアには8バイト分の余裕を確保してください。
- (5) E8aエミュレータ用プログラムが使用するSFR

表[6.3](#page-11-1)に示すSFRは、ユーザプログラムでご使用になれますが、E8aエミュレータ用プログラムでも使用します。メ モリウィンドウなど、ユーザプログラム以外で値を変更しないでください。 なお、ユーザプログラム実行中に変更は可能ですが、ブレーク時に読み出しても変更した値は読むことができませ ん。 表[6.4](#page-11-2)に示すSFRは、E8aエミュレータ用プログラムで使用し、ユーザプログラムではご使用になれません。これら

のSFRは値を変更しないでください。変更した場合、E8aエミュレータでの制御ができなくなります。

また、表[6.3](#page-11-1)、表[6.4](#page-11-2)に示すSFRは、[デバッグ] ->[CPUのリセット]およびRESETコマンドでは初期化されません。 これらのSFRの内容を参照した場合、E8aエミュレータ用プログラムで設定した値を読み出します。

<span id="page-11-1"></span>

| 番地    | レジスタ                | シンボル        | 該当ビット |
|-------|---------------------|-------------|-------|
| 000Ah | プロテクトレジスタ           | <b>PRCR</b> | ビット0  |
| 0023h | 高速オンチップオシレータ制御レジスタ0 | FRA0        | ビット0  |
| 0024h | 高速オンチップオシレータ制御レジスタ1 | FRA1        | 全ビット  |
| 01B3h | フラッシュメモリ制御レジスタ4     | FMR4        | ビット7  |

表6.3 E8aエミュレータ用プログラムが使用するSFR(1)

<span id="page-11-2"></span>表6.4 E8aエミュレータ用プログラムが使用するSFR(2)

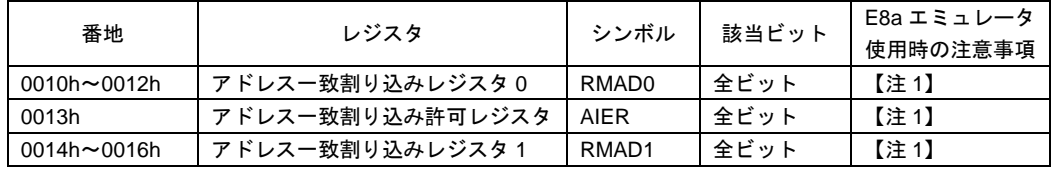

【注1】本レジスタの値を変更しないでください。

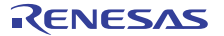

(6) E8aエミュレータ用プログラムが使用する割り込み

BRK命令割り込み、アドレス一致割り込み、シングルステップ割り込み、アドレスブレーク割り込みは、E8aエ ミュレータ用プログラムで使用します。したがって、ユーザプログラムでこれらの割り込みを使用しないでくださ い。

また、E8aエミュレータはこれら割り込みのベクタ値をエミュレータが使用する値に書き換えますので、ユーザプ ログラム中に割り込みベクタ値が書かれていてもかまいません。

(7) ウォッチドッグタイマ動作時のデバッグ

E8aエミュレータ用プログラム動作中、E8aエミュレータ用プログラムがウォッチドッグタイマのリフレッシュを 行います。ウォッチドッグタイマを使用したユーザプログラム実行中に、メモリ内容の参照や変更などの操作に よってメモリアクセスが発生する場合、E8aエミュレータ用プログラムによりウォッチドッグタイマのリフレッ シュが発生し、実際の動作タイミングと異なるので注意してください。

(8) フラッシュメモリのIDコード

フラッシュメモリを第三者に読み出されないようにするためのマイコンの機能です。マイコンのフラッシュメモリ に書き込まれたIDコード(表[6.5](#page-12-0))とデバッガ起動時に表示される図[6.3](#page-12-1)の[IDコード確認]ダイアログで入力したID コードが一致しなければデバッガを起動することができません。ただし、フラッシュメモリに書かれているIDコー ドがFFh, FFh, FFh, FFh, FFh, FFh, FFhの場合は、IDコードが設定されていないと見なし、自動的に認証が行われ ますので、[ IDコード ]確認ダイアログは表示されません。

なお、[ フラッシュメモリデータの書き込み ]モードでは、IDコード領域へ書き込む値はユーザプログラムの内容 になります。それ以外のモードでのデバッグ中は、ダウンロードするユーザプログラムの内容に関係なくFFh, FFh, FFh, FFh, FFh, FFh, FFhをIDコード領域へ書き込みます。

<span id="page-12-0"></span>表6.5 R8C/2K、R8C/2LのIDコード格納領域

| 番地           | 内容            |
|--------------|---------------|
| <b>FFDFh</b> | ID コード 1バイト目  |
| FFE3h        | ID コード 2 バイト目 |
| <b>FFEBh</b> | ID コード 3 バイト目 |
| <b>FFEFh</b> | ID コード 4 バイト目 |
| FFF3h        | ID コード 5バイト目  |
| FFF7h        | ID コード 6バイト目  |
| FFFBh        | ID コード 7バイト目  |

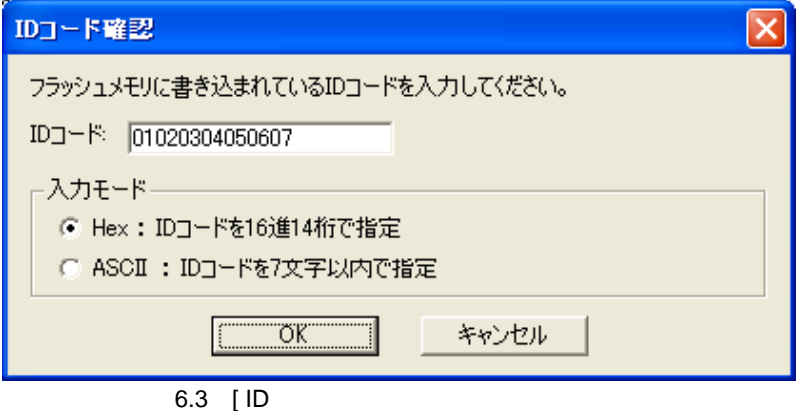

<span id="page-12-1"></span>【[ フラッシュメモリデータの書き込み ]モードでの注意事項】

lmc30の -IDオプションでIDコードを設定している場合は、MOTファイルまたはHEXファイルをダウンロードして ください。X30ファイルをダウンロードした場合、IDコードは反映されません。X30ファイルをダウンロードする 場合は、アセンブラ指示命令".BYTE"などを使用してIDコードを記述してください。

また、アセンブラ指示命令".ID"で指定したIDコードが出力されるファイルは、アセンブラのバージョンによって異 なります。詳細は、ご使用のアセンブラのユーザーズマニュアルをご覧ください。

(9) ユーザプログラム停止中の動作クロック

ユーザプログラム停止中は、CPUクロックをマイコン内蔵高速オンチップオーシレータ(約8MHz)に変更して動作 します。なお、周辺機能は、ユーザプログラムで設定したクロックで動作します。

(10)リセット

リセットベクタはE8aエミュレータ用プログラムで使用します。ユーザプログラム実行中にマイコンをリセットし た場合、E8aエミュレータ用プログラムに移行し、ユーザプログラムは停止します。 なお、電圧監視0リセット、電圧監視1リセット、電圧監視2リセット、ウォッチドッグタイマリセット、ソフト ウェアリセットは使用しないでください。 いずれのリセットも実行すると、E8aエミュレータが制御不能となります。

- (11)ユーザプログラム実行中のメモリ内容参照と変更 ユーザプログラム実行中にメモリの内容を参照、変更する場合、ユーザプログラムを一時的に停止させています。 したがって、リアルタイム性がなくなります。 ユーザプログラム実行中のリアルタイム性が問題となる場合は、実行する前に予めウォッチウィンドウで自動更新 無効化にし、メモリウィンドウでは表示固定に設定するなどして、ユーザプログラム実行中のメモリアクセスが発 生しないようにしてください。
- (12)E8aからユーザシステムに電源を供給しない場合、E8aエミュレータはユーザシステム電源を数mA~十数mA消費 します。これは、ユーザシステム電源電圧に通信信号レベルを合わせるため、ユーザ電源で74LVC125、 74LVC1T45および74LVC2T45を駆動しているためです。
- (13)デバッグ中はE8aエミュレータによりフラッシュメモリの書き換えを頻繁に行います。したがって、デバッグで使 用したマイコンを製品に使用しないでください。 また、デバッグ中のマイコンにはE8aエミュレータ用プログラムが書き込まれますので、デバッグで使用したマイ コンのフラッシュメモリの内容を保存し、製品用ROMデータとして使用しないでください。

#### (14)予約領域

R8C/2K、R8C/2Lグループハードウェアマニュアルに定義されていないアドレスは、予約領域です。予約領域の内 容は変更しないでください。変更した場合、E8aエミュレータでの制御ができなくなります。

(15)ストップモード、ウエイトモードのデバッグ

ストップモード、ウエイトモードのデバッグをする際は、ストップモード、ウエイトモード解除後に実行される処 理部にブレークポイントを設定するなどして、ブレークポイントで止まるまで、画面の操作をしないでください。 また、プログラムを実行する前に予めウォッチウィンドウの自動更新無効化にし、メモリウィンドウでは表示固定 に設定するなどして、ユーザプログラム実行中のメモリアクセスが発生しないようにしてください。 ストップモード、ウエイトモード中に、プログラムを強制停止させた場合、および、メモリ内容の参照・変更を 行った場合、ストップモード、ウエイトモードが解除されます。

(16)ユーザプログラム停止中の周辺I/O

ユーザプログラム停止中、割り込みは受け付けませんが周辺I/Oは動作し続けます。例えば、タイマを動作させた 後にブレークでユーザプログラムを停止させたとき、タイマはカウントし続けますが、タイマ割り込みは受け付け られません。

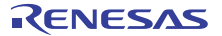

(17) 例外的なステップ実行

a) ソフトウェア割り込み命令 ソフトウェア割り込みを発生させる命令(未定義命令、オーバフロー命令、BRK命令、INT命令)の内部処理を 連続してステップ実行はできません。

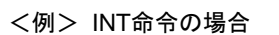

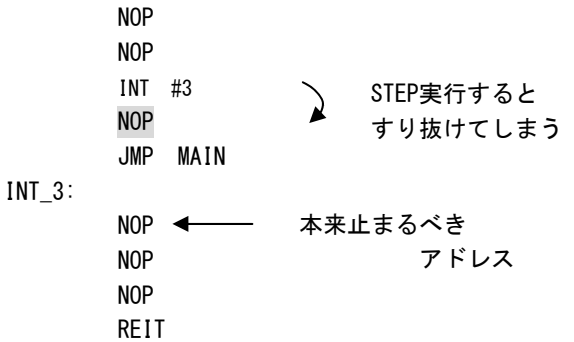

b) b) INT命令 INT命令を用いたプログラムのデバッグは、INT命令内部処理にPCブレークを設定し、GOコマンドと共に使用 してください。

<例>

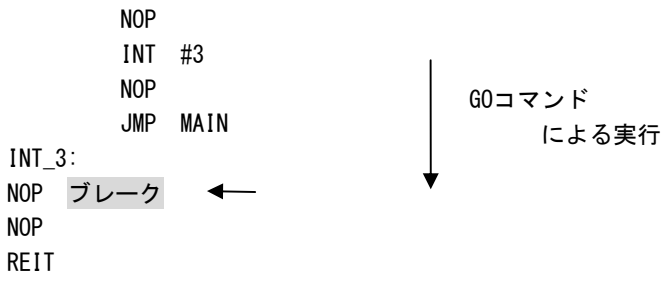

(18)「カーソル位置まで実行」機能

「カーソル位置まで実行」機能はアドレス一致ブレークを使用して実現しています。このため、「カーソル位置ま で実行」を行った際、設定しているアドレス一致ブレークおよびハードウェアブレークはすべて無効になります。 ただし、PCブレークはすべて有効のままです。

(19)PCブレークポイントに関する注意事項

ユーザプログラムを変更後ダウンロードする場合、変更内容によっては設定されているPCブレークの設定アドレ スが正常に補正されない場合があります。このため、設定したPCブレークの命令以外にブレークポイントがずれ る場合があります。ユーザプログラムダウンロード後は、イベントポイントウィンドウでPCブレークの設定内容 を確認、再設定してください。

(20)ハードウェアブレークのブレークコンディション設定時の注意事項 アドレスバスに対する条件として通常アドレスバスを選択する場合([Break condition]ダイアログの[Address]ラジオ ボタンを選択する場合)、以下に示すアドレスを設定しないでください。これらのアドレスを設定した場合、不正 なブレークが発生することがあります。 ・割り込みベクタテーブル内のアドレス ・割り込みベクタテーブルに設定されているアドレス(割り込みルーチン先頭アドレス) ・分岐命令の分岐先アドレス

上記の割り込みベクタテーブルには、固定ベクタテーブル、可変ベクタテーブルとも該当します。

(21)CPU書き換えモードのデバッグに関する注意事項

CPU書き換えは、データ領域に対してのみ実行できます。プログラム領域に対してCPU書き換えを実行するとE8a エミュレータでの制御ができなくなります。

データ領域をCPU書き換えする場合、CPU書き換えモードの設定から解除までの間、ユーザプログラムを停止さ せないでください。停止させた場合、E8aエミュレータでの制御ができなくなる場合があります。また、予め ウォッチウィンドウでは自動更新を無効化にし、メモリウィンドウでは表示固定にするなど、ユーザプログラム実 行中のメモリアクセスが発生しないようにしてください。

CPU書き換え実行後のデータは、CPU書き換えモードを解除した後でプログラムを停止させ、メモリウィンドウ などで参照してください。

また、データ領域に対してCPU書き換えを行い、かつイレーズ/プログラム処理がサスペンドされる可能性がある 場合、ソフトウェアブレークを使用しないでください。

(22)フラッシュメモリ書き換え中の注意事項

フラッシュメモリ書き換え中にマイコンをリセットしないでください。

フラッシュメモリ書き換えは、High-performance Embedded Workshopのアウトプットウィンドウ上で、"Flash memory write end"が表示された時点で終了します。

フラッシュメモリ書き換え中にマイコンをリセットした場合、ユーザプログラムまたはE8aエミュレータ用プログ ラムが破壊される可能性があります。

フラッシュメモリ書き換えが発生するケースは以下の通りです。

- ・ユーザプログラムダウンロード時
- ・フラッシュメモリ上にPCブレークを設定し、ユーザプログラム実行した後
- ・フラッシュメモリ上に設定したPCブレークを解除し、ユーザプログラム実行した後
- ・メモリウィンドウでフラッシュメモリの値を書き換え、ユーザプログラム実行した後

#### (23)E8a電源供給機能に関する注意事項

E8aを使用して量産工程などでの信頼性を要求する書き込みを行う場合は、E8aからの電源供給機能は使用せず、 別途、マイコンの書き込み電圧に合致した電源をユーザシステムに供給してください。 E8aからの供給電圧はPCのUSB電源性能に依存するため、精度の保証ができません。

(24) 内部電源の消費電力低減に関する注意事項

E8aエミュレータでは、電圧検出レジスタ2(VCA2)のビット0は必ず"0:低消費電力禁止"で使用してください。"1"に するとE8aエミュレータでの制御が出来なくなります。

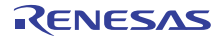

# <span id="page-16-0"></span>7. デバッガの設定

(1) [ エミュレータ設定 ] ダイアログボックス

[ エミュレータ設定 ] ダイアログボックスは、デバッガ起動時に設定が必要な項目を設定するためのダイアログ ボックスです。電源供給以外の設定は、次回起動時も有効です。

新規プロジェクトワークスペース作成後、初めてデバッガを起動する場合は、[エミュレータ設定 ] ダイアログ ボックスをウィザード形式で表示します。

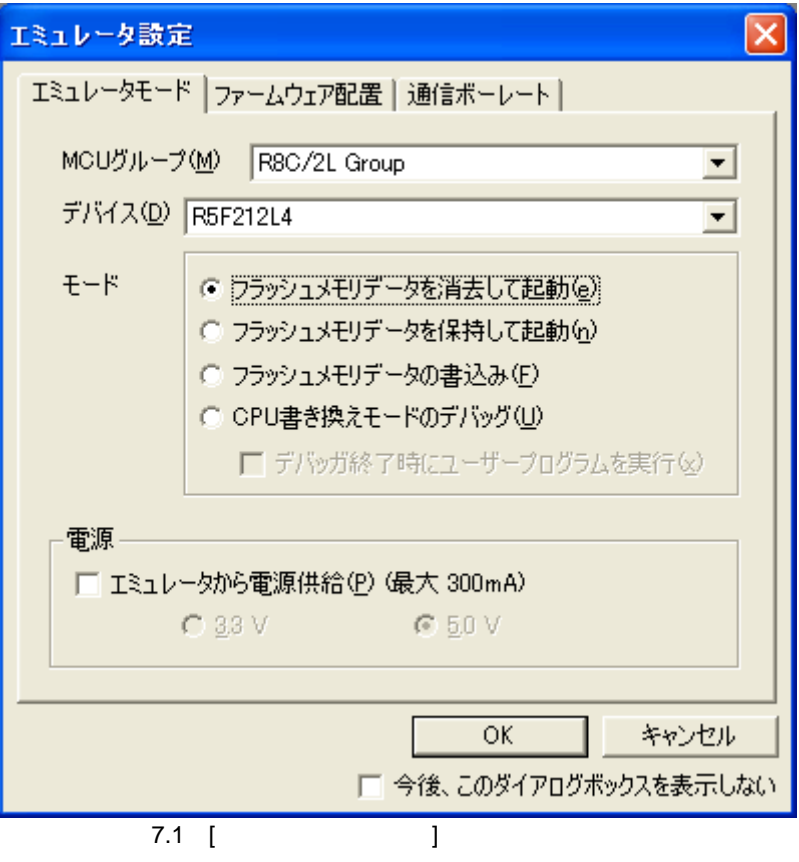

[ エミュレータ設定 ]ダイアログボックス下部の[ 今後、このダイアログボックスを表示しない ]チェックボックス をチェックすると、次回デバッガ起動時にこの[ エミュレータ設定 ]ダイアログボックスをオープンしないように することができます。

[ エミュレータ設定 ]ダイアログは、以下のいずれかの方法で再表示できます。

- ・ デバッガ起動後、メニュー[基本設定]→[エミュレータ]→[エミュレータ設定(E)...]を選択する。
- ・ Ctrlキーを押しながらデバッガを起動する。

なお、[ 今後、このダイアログボックスを表示しない ]チェックボックスが選択されているときは、E8aからユー ザシステムへの電源供給は行いません。

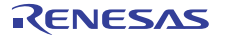

(2) エミュレータモードタブ

[ エミュレータ設定 ]ダイアログのエミュレータモードタブでは、デバイスの選択、モードの指定、電源供給の設 定を行います。

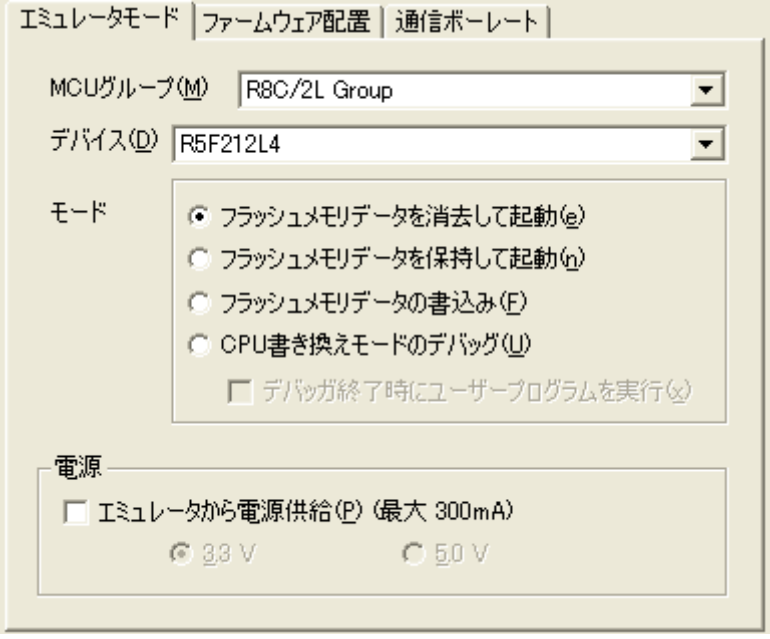

 $7.2$ 

#### **MCU**グループの選択

[ MCUグループ ]ドロップダウンリストボックスから、ご使用になるマイコングループ名を選択してください。

#### デバイスの選択

[ デバイス ]ドロップダウンリストボックスから、ご使用になるマイコン型名を選択してください。

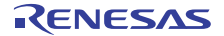

#### モードの指定

フラッシュメモリデータを消去して起動

マイコンのフラッシュメモリデータを消去してデバッガを起動します。この時、E8aエミュレータ用プログラ ムも書き込まれます。

フラッシュメモリデータを保持して起動

マイコンのフラッシュメモリデータを保持してデバッガを起動します。但し、E8aエミュレータプログラム用 の領域およびE8aエミュレータが使用するベクタ領域は変更されます。

 フラッシュメモリデータの書込み 簡易プログラマとして起動します。ダウンロード時にはユーザプログラムのみを書き込みます(E8aエミュ レータ用プログラムは書き込まれません)。このため、このモードではプログラムのデバッグはできません。 CPU書き換えモードのデバッグ

CPU書き換えを行うプログラムをデバッグする際に使用します。本モードでは、フラッシュメモリの書き換え を伴う以下のデバッグ操作は行えません。

- PCブレークポイントの設定
- フラッシュメモリ領域のメモリ内容変更

なお、本モードでは、マイコンのフラッシュメモリデータを消去してデバッガを起動します。この時、E8aエ ミュレータ用プログラムも書き込まれます。

[デバッガ終了時にユーザープログラムを実行]チェックボックスをチェックした場合、エミュレータをユーザシ ステムに接続した状態で、デバッガ終了と同時にユーザプログラムを実行します。本チェックボックスの設定 は[フラッシュメモリデータの書き込み]モードを選択しているときのみ設定可能です。

#### 電源供給の設定

E8aからユーザシステムに電源を供給する場合、[ エミュレータから電源供給(P) (最大300mA) ]チェックボックス をチェックしてください。

(3) ファームウェア配置タブ

ファームウェア配置タブについては、「[6.](#page-10-0) E8a[エミュレータ使用上の注意事項](#page-10-0)」の「[\(1\)](#page-10-3) E8a[エミュレータ用プログ](#page-10-3) [ラム占有領域」](#page-10-3)を参照ください。

(4) 通信ボーレートタブ

E8aエミュレータとマイコン間の通信ボーレートを選択します。 通常は、500000bps(デフォルト)を選択してください。

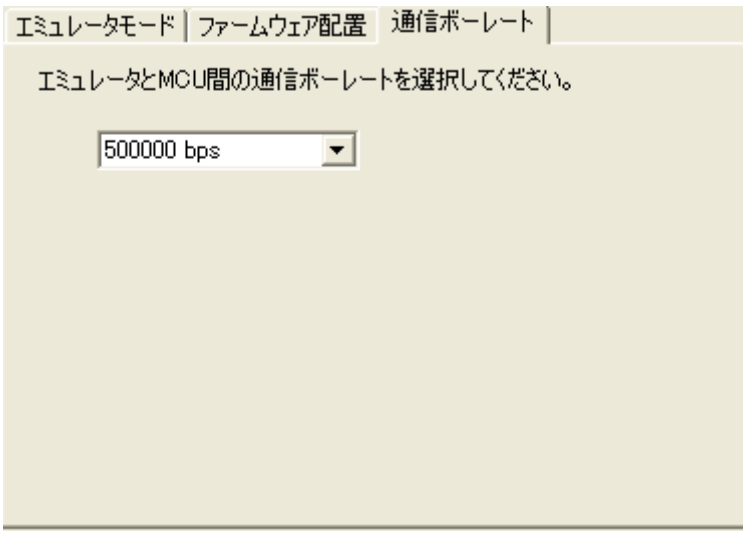

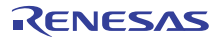

### <span id="page-19-0"></span>8. 対応ツールチェーンおよびサードパーティツール

<span id="page-19-1"></span>R8C/2xシリーズE8aエミュレータでは、表[8.1](#page-19-1)に示すツールチェーンおよびサードパーティツールで作成したモジュールの デバッグが可能です。

#### 表8.1 対応ツールチェーンとサードパーティツール

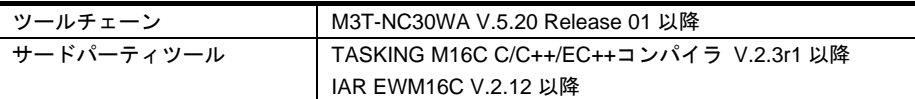

### ELF/DWARF2フォーマットで作成したロードモジュールのデバッグに関する 注意事項

TASKING M16C C/C++/EC++コンパイラ V3.0r1を使用してELF/DWARF2フォーマットのロードモジュールを作成した 場合、ウォッチウィンドウで基底クラスのメンバ変数を表示する際に以下の注意事項があります。

<注意事項>

基底クラスを持つクラスオブジェクトを定義した場合、

ケース1:クラスオブジェクトから基底クラスのメンバ変数を直接参照することができません(\*1)。 =>クラスオブジェクトからの間接参照により基底クラスのメンバ変数を参照してください(\*2)(\*3)。

ケース2:PC値が派生クラスのメンバ関数内にある場合、基底クラスのメンバ変数を直接参照することができません  $(*4)$ 

=>thisポインタからの間接参照により基底クラスのメンバ変数を参照してください(\*5)(\*6)。

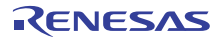

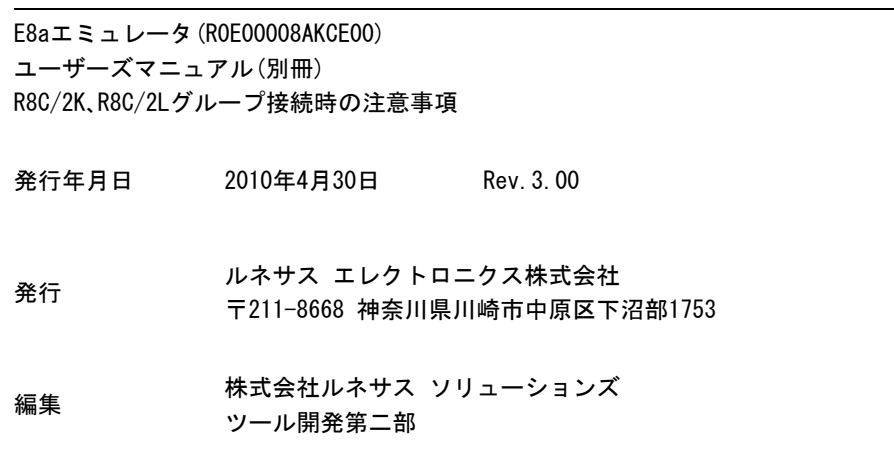

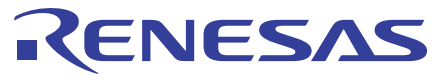

#### ルネサスエレクトロニクス株式会社

http://www.renesas.com

■営業お問合せ窓口

※営業お問合せ窓口の住所・電話番号は変更になることがあります。最新情報につきましては、弊社ホームページをご覧ください。

ルネサス エレクトロニクス販売株式会社 〒100-0004 千代田区大手町2-6-2(日本ビル) インディング インディング (03)5201-5307

■技術的なお問合せおよび資料のご請求は下記へどうぞ。<br>総合お問合せ窓口:http://japan.renesas.com/inquiry

© 2010 Renesas Electronics Corporation and Renesas Solutions Corporation. All rights reserved.

# E8aエミュレータ(R0E00008AKCE00) ユーザーズマニュアル(別冊)

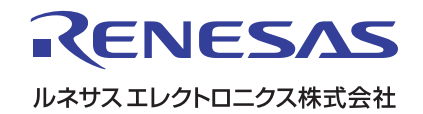